# Welcome to APL: Using Libby

**What is Libby?:** Libby (formerly Overdrive) is an app that grants patrons access to APL's collection of eResources. Unlike Hoopla, which we subscribe to, APL owns these items the same we do physical copies you can check out and take home.

**Why use Libby?** Unlike Hoopla, there is not a limit to how many items can be checked out per month. However, like physical resources, APL owns Libby items on an individual basis. If APL only has 1 copy of an item, only 1 person can check it out at a time. This means you may encounter waitlists.

- **Libby is compatible with Kindle and Nook\***
- \*While Kindle is simple, transferring titles to a Nook-compatible format is considered advanced. If you are not comfortable with technology, reading in the Libby App may be a better option.

#### Table of Contents

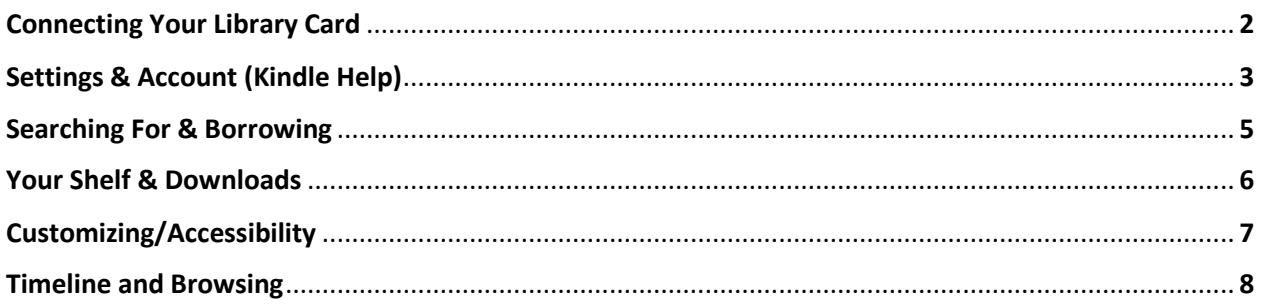

## Libby Menu Quick Guide

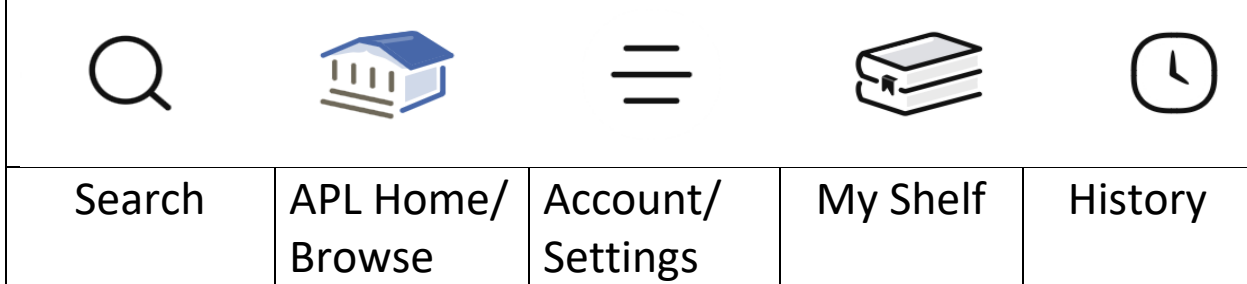

## Connecting your Library Card

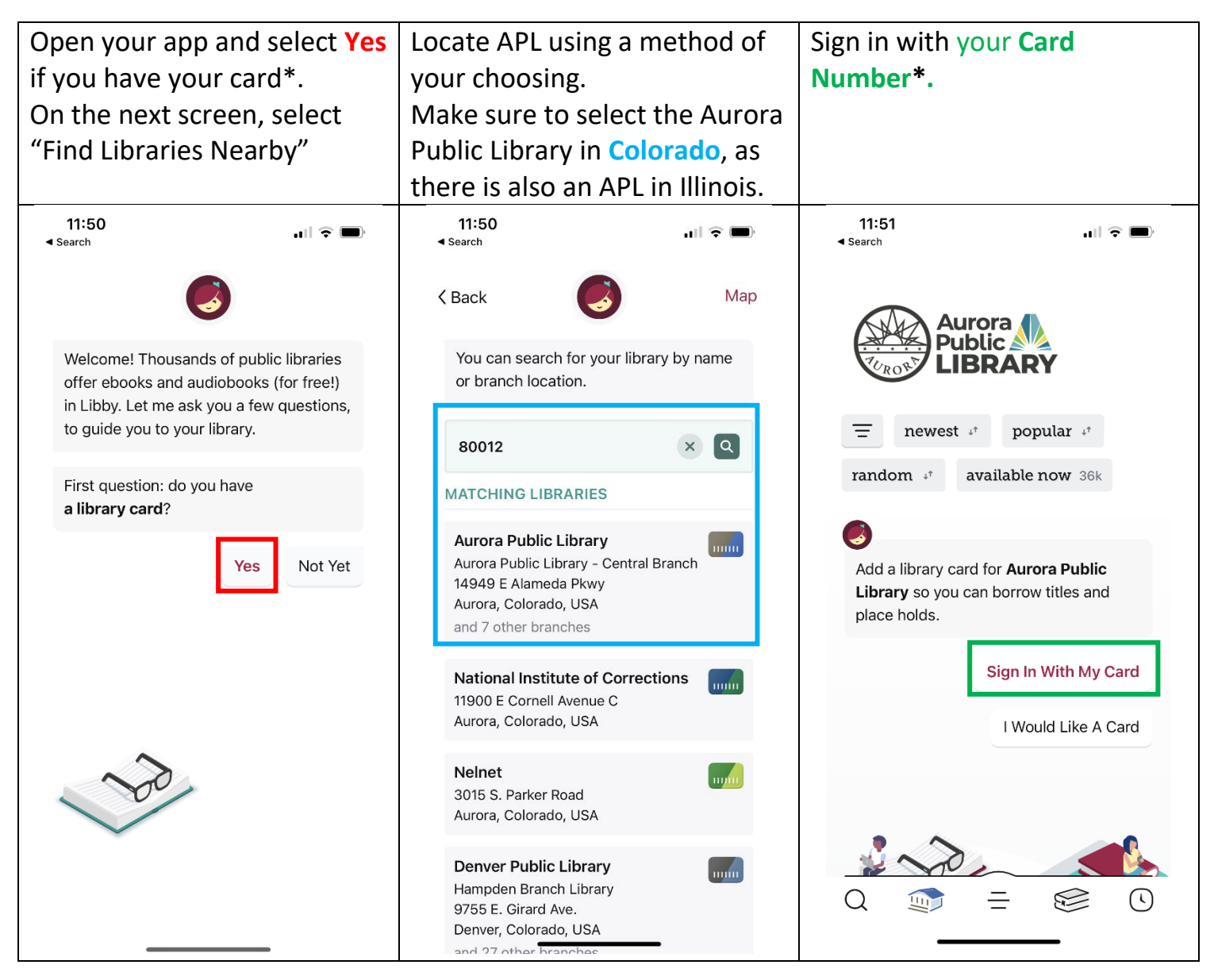

\* If you do not yet have a card, you will need to visit your nearest APL branch OR, you may make an e-card at<https://catalog.auroralibrary.org/MyAccount/SelfReg>

#### Managing Your Settings and Account

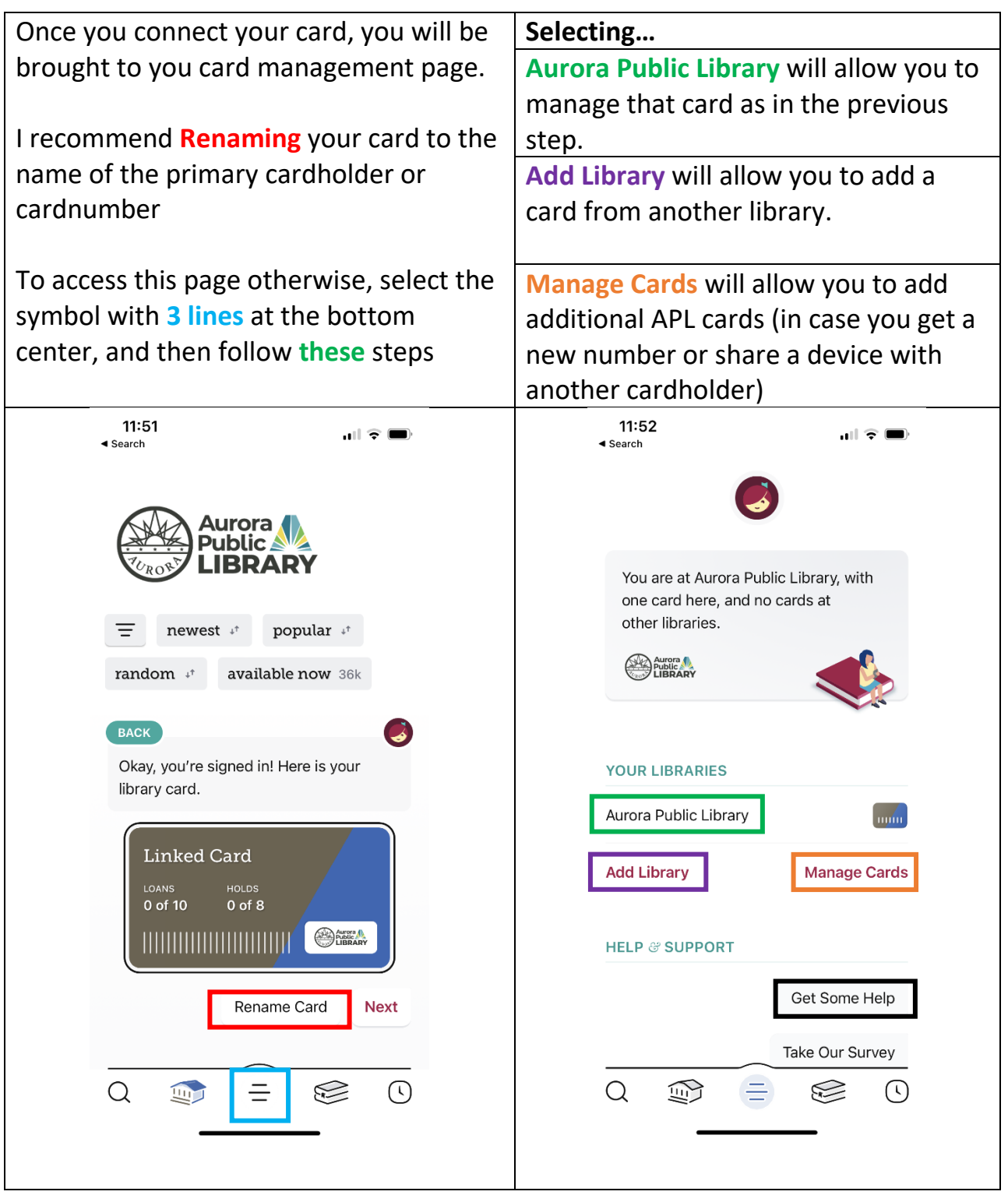

\*For Troubleshooting, select **Get Some Help** or visit:

<https://help.libbyapp.com/en-us/index.htm>

## Scroll down, and select **Settings**

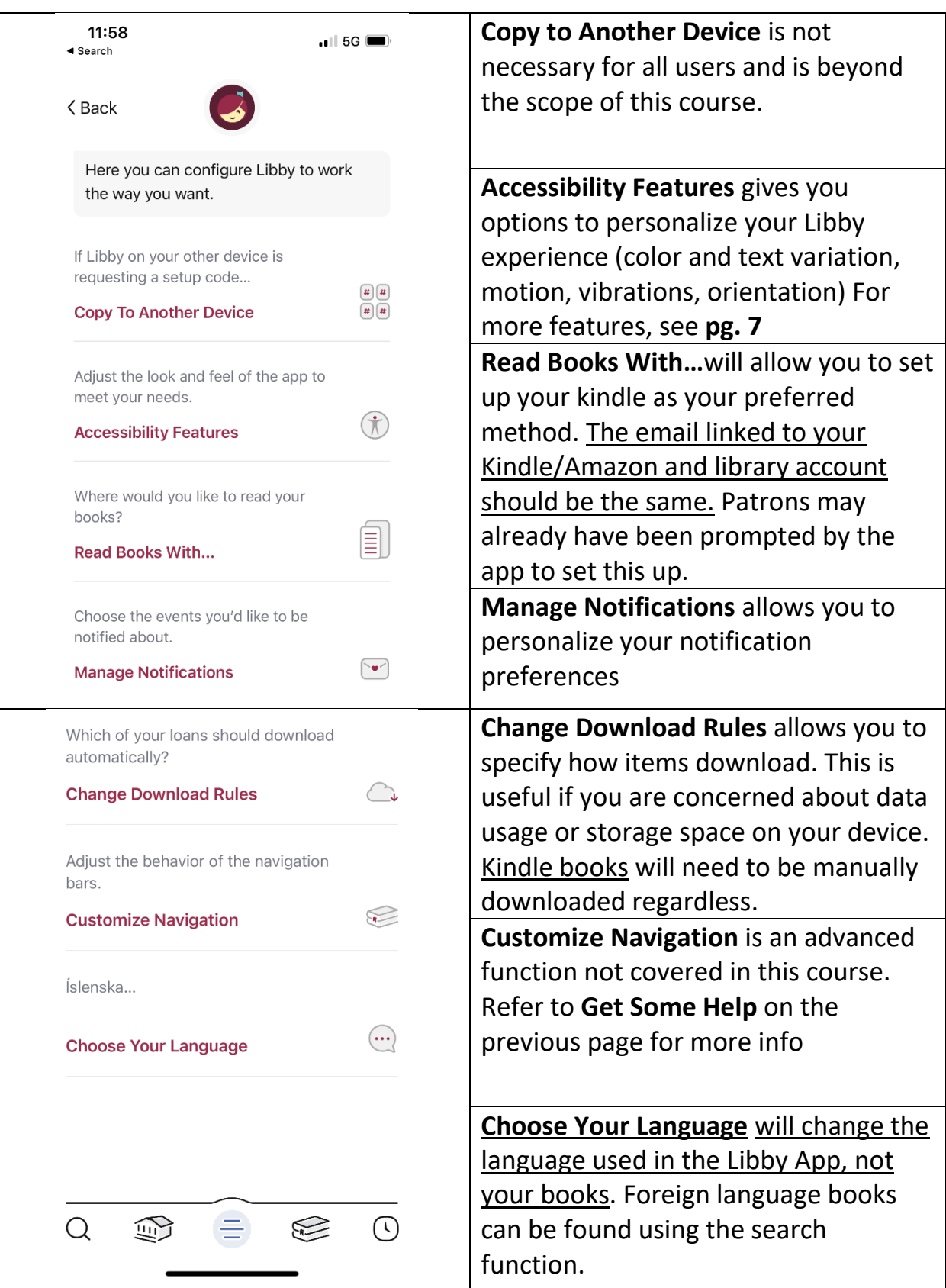

## Searching for and Borrowing Items

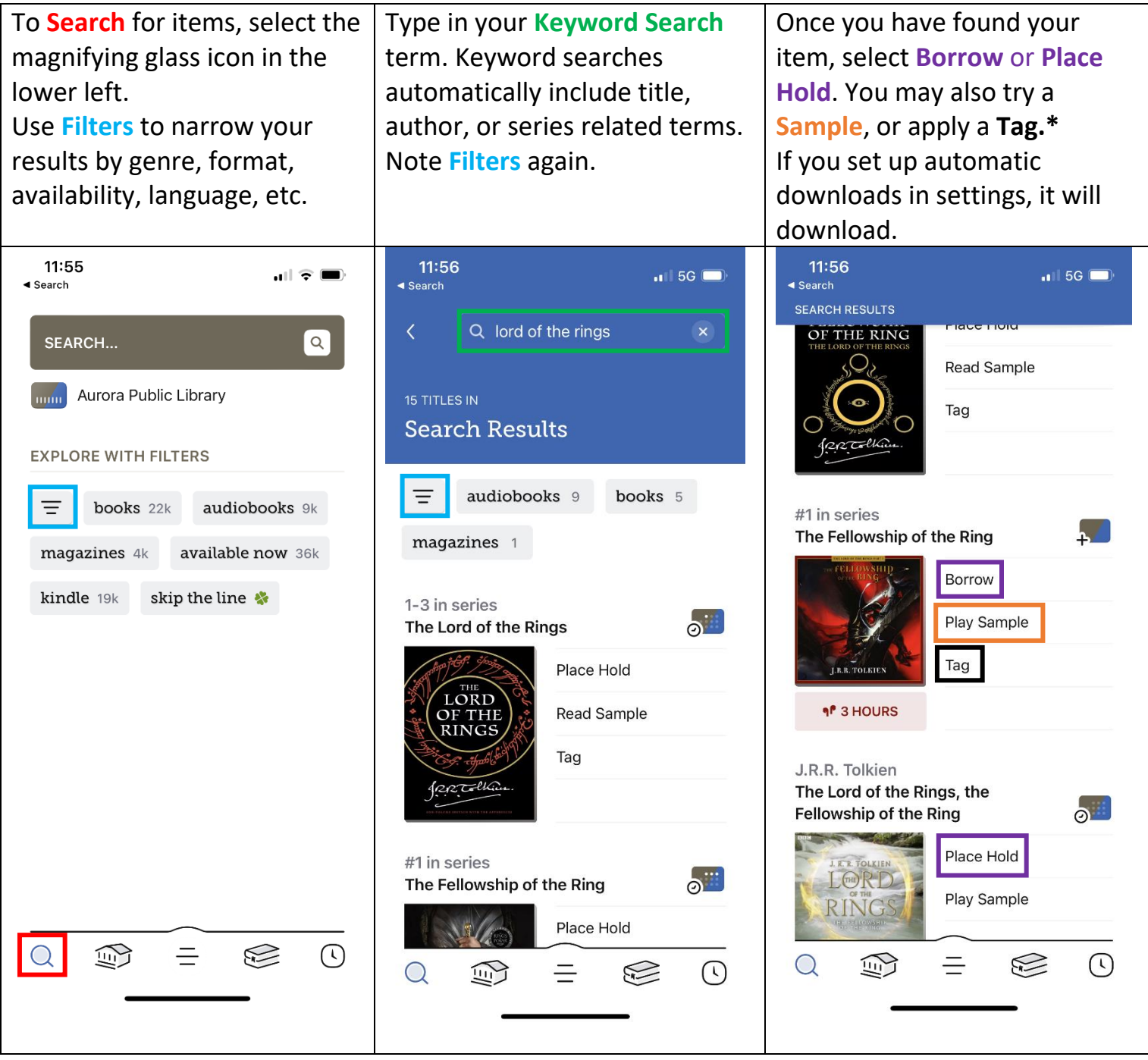

\***Tags** will be discussed in the following section

### Your Shelf and Downloads

After borrowing an item, you may access **Your Shelf** using the following icon.

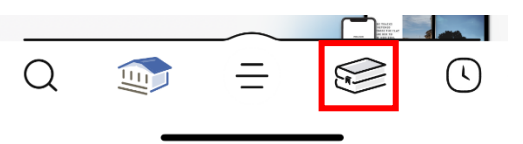

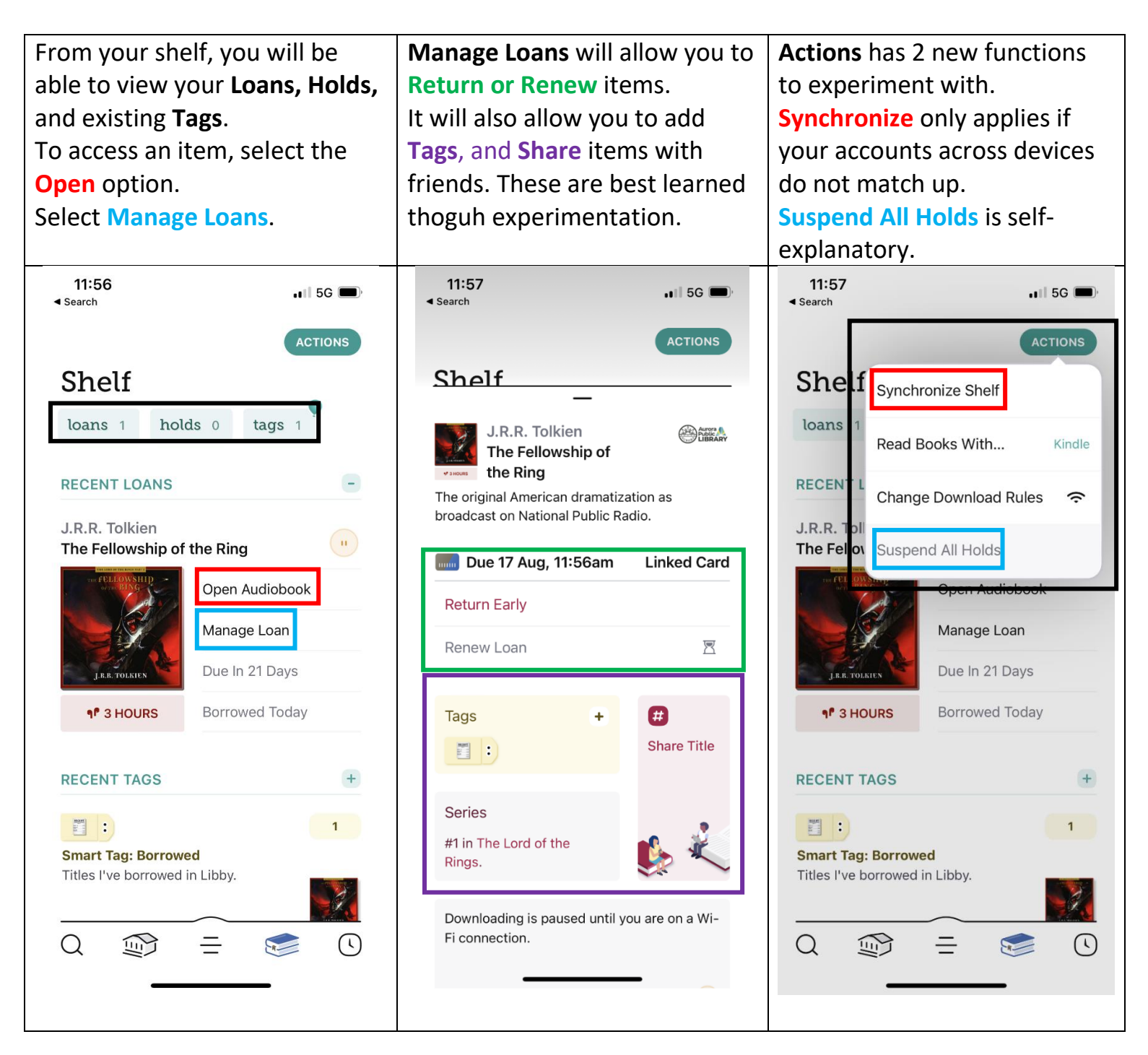

## Customizing your Experience (Accessibility)

#### Audiobooks:

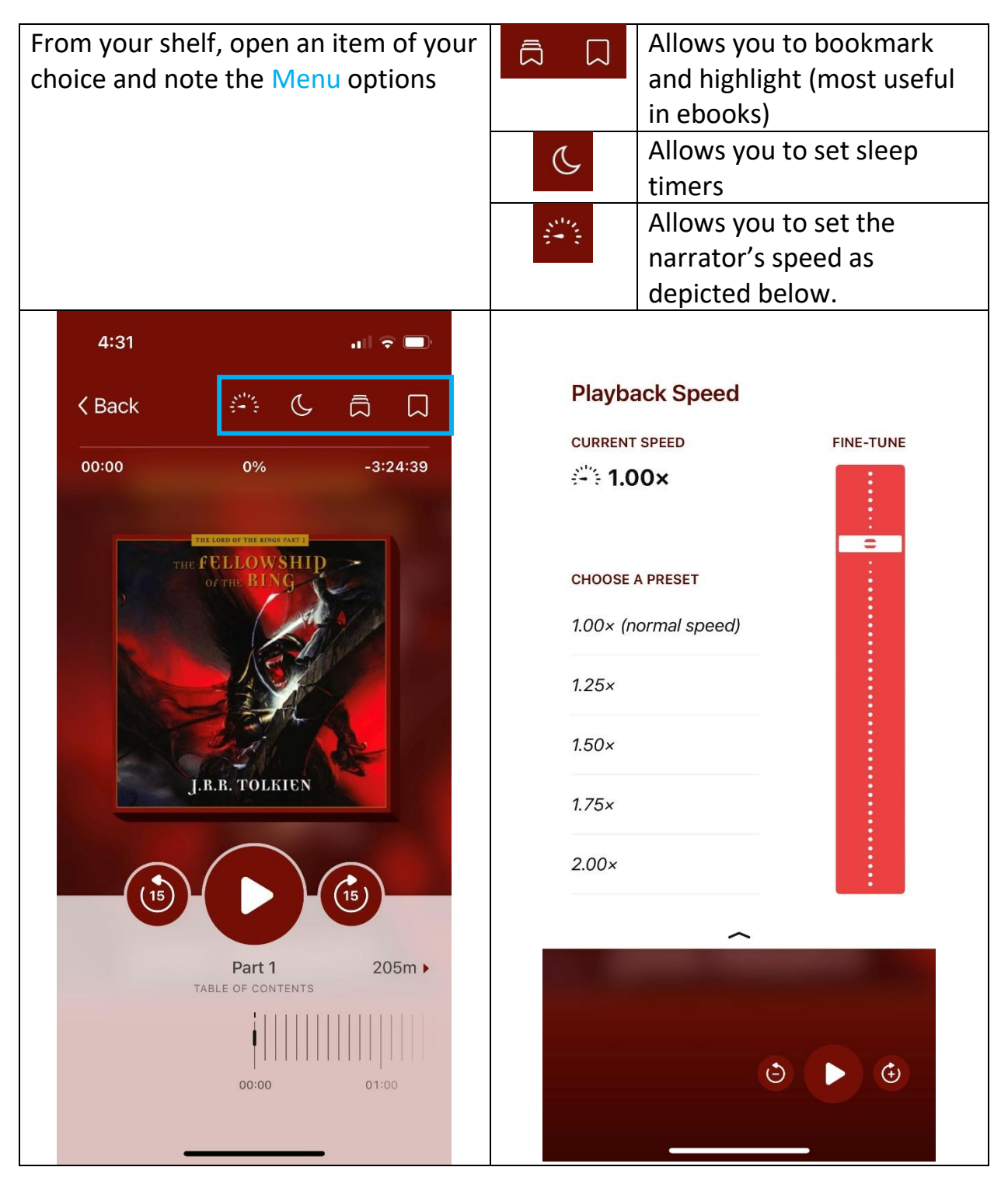

## Ebooks:

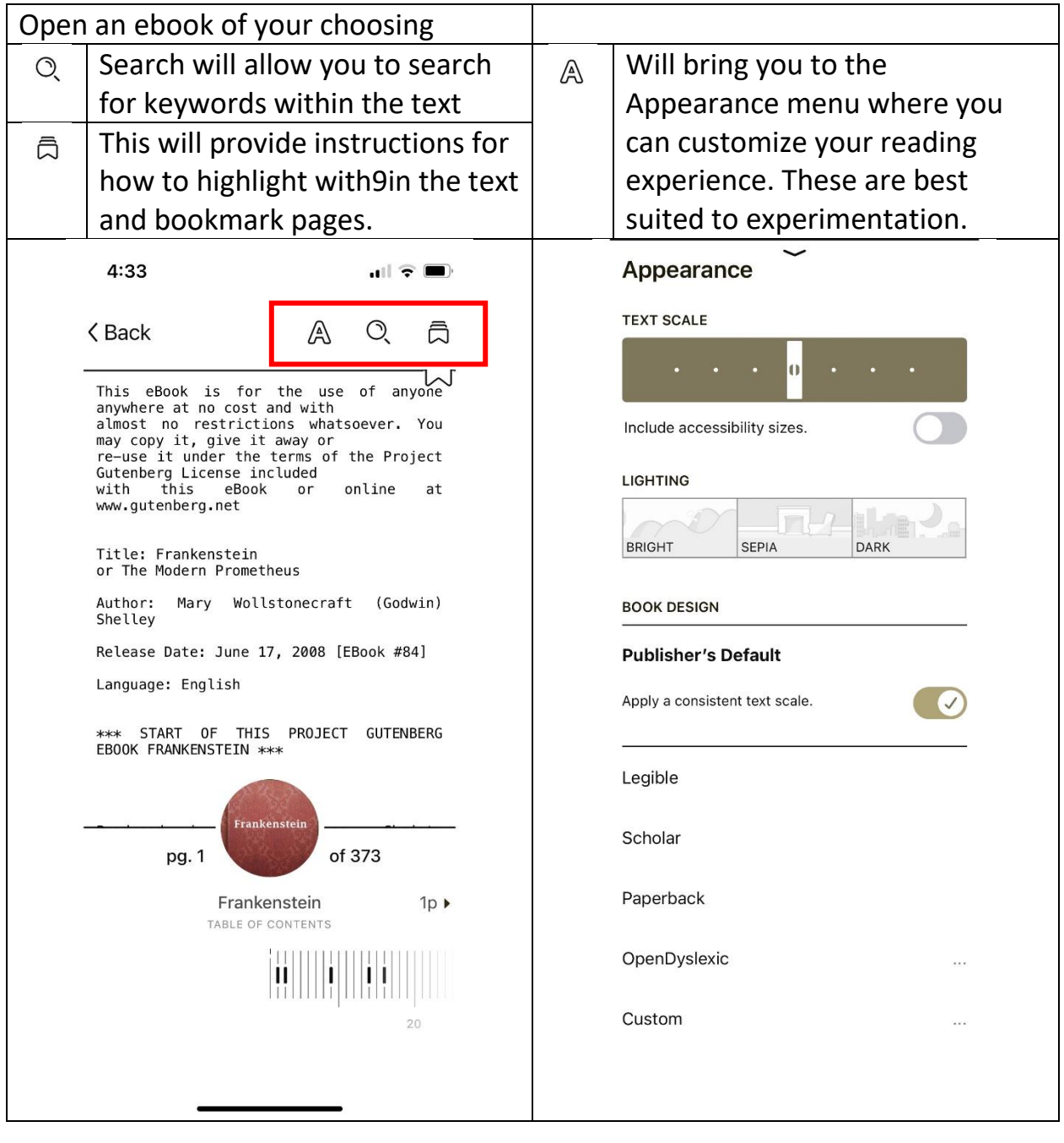

## Timeline/Reading History

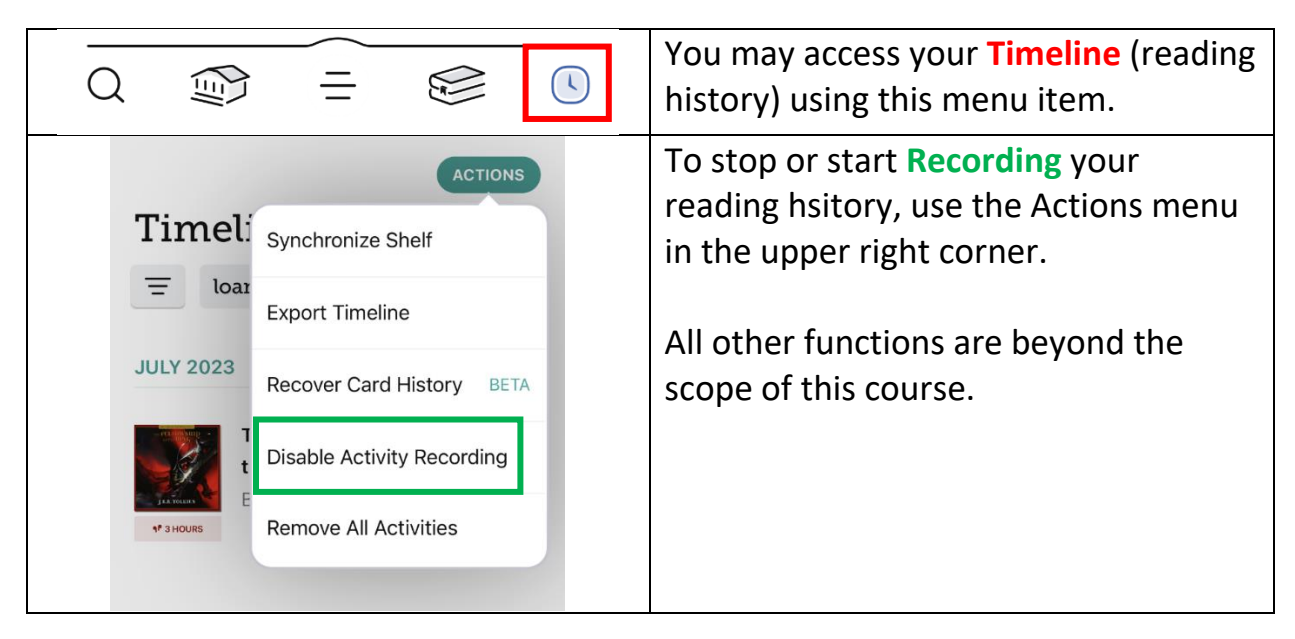

#### Browsing APL

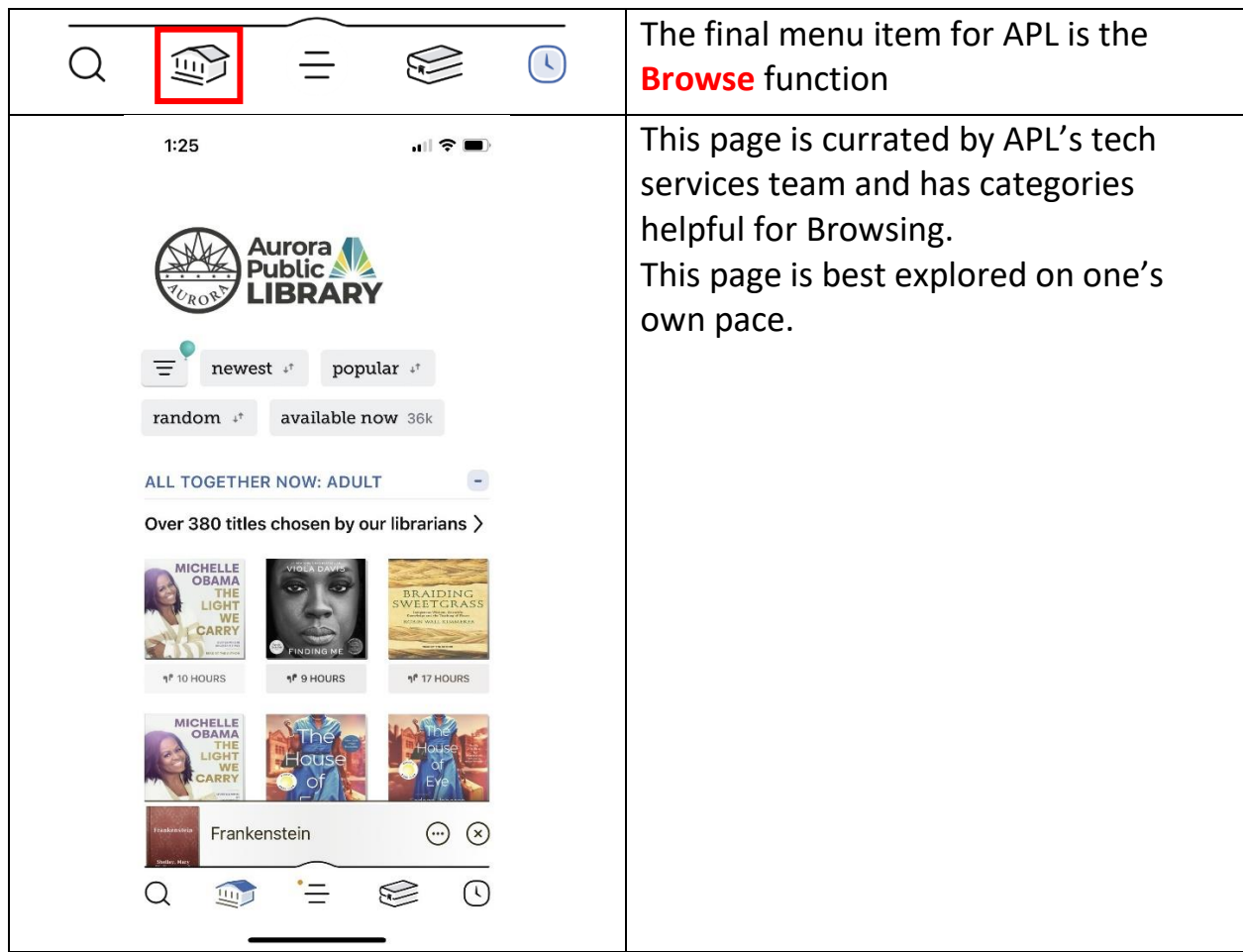